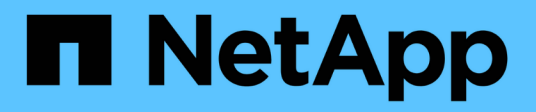

### **Ajouter, supprimer ou supprimer des systèmes**

Cloud Volumes ONTAP

NetApp April 23, 2024

This PDF was generated from https://docs.netapp.com/fr-fr/bluexp-cloud-volumes-ontap/task-addingsystems.html on April 23, 2024. Always check docs.netapp.com for the latest.

# **Sommaire**

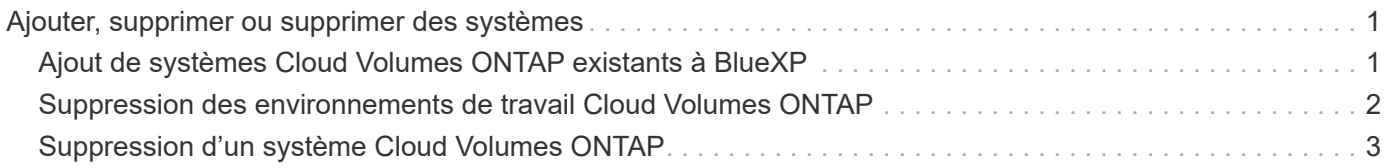

## <span id="page-2-0"></span>**Ajouter, supprimer ou supprimer des systèmes**

### <span id="page-2-1"></span>**Ajout de systèmes Cloud Volumes ONTAP existants à BlueXP**

Vous pouvez découvrir et ajouter des systèmes Cloud Volumes ONTAP existants à BlueXP. Vous pouvez le faire si vous avez déployé un nouveau système BlueXP.

#### **Avant de commencer**

Vous devez connaître le mot de passe du compte d'administrateur Cloud Volumes ONTAP.

#### **Étapes**

- 1. Dans le menu de navigation de gauche, sélectionnez **stockage > Canvas**.
- 2. Sur la page Canevas, cliquez sur **Ajouter un environnement de travail**.
- 3. Sélectionnez le fournisseur de cloud dans lequel réside le système.
- 4. Choisissez le type de système Cloud Volumes ONTAP.
- 5. Cliquez sur le lien pour découvrir un système existant.

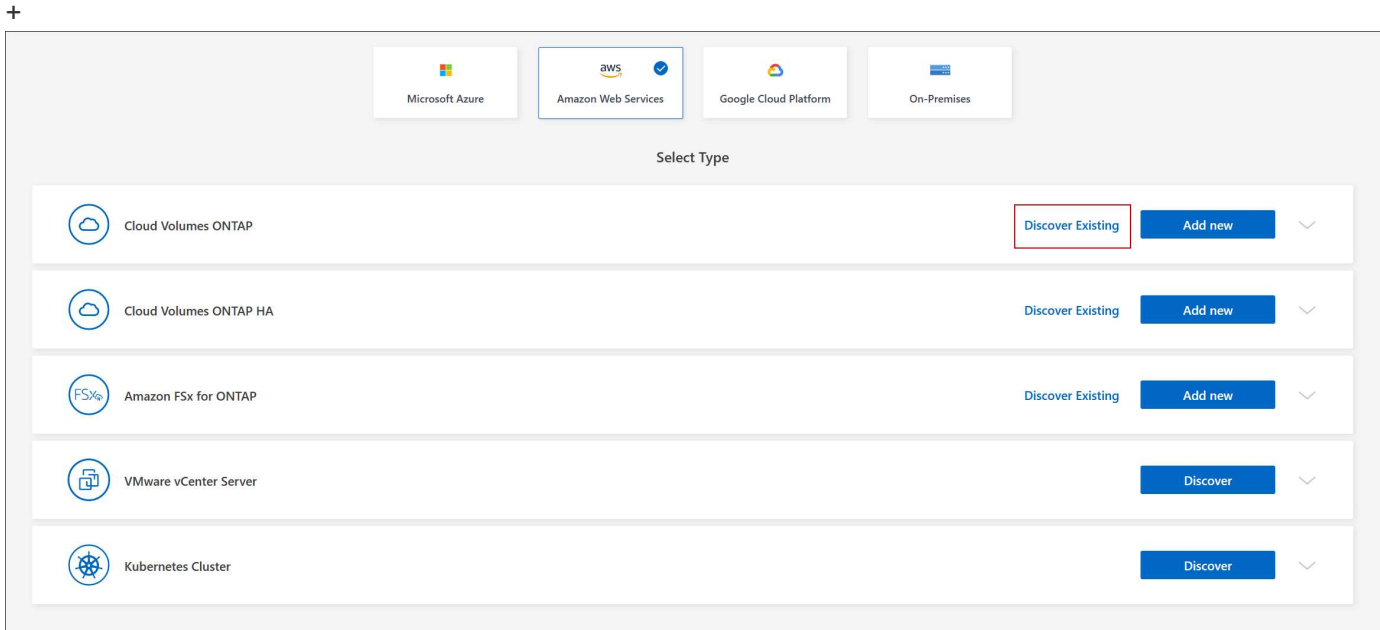

- 1. Sur la page Région, choisissez la région dans laquelle les instances sont exécutées, puis sélectionnez les instances.
- 2. Sur la page informations d'identification, entrez le mot de passe de l'utilisateur administrateur Cloud Volumes ONTAP, puis cliquez sur **Go**.

#### **Résultat**

BlueXP ajoute les instances Cloud Volumes ONTAP à l'espace de travail.

### <span id="page-3-0"></span>**Suppression des environnements de travail Cloud Volumes ONTAP**

L'administrateur des comptes peut supprimer un environnement de travail Cloud Volumes ONTAP pour le déplacer vers un autre système ou pour résoudre les problèmes de détection.

#### **Description de la tâche**

La suppression d'un environnement de travail Cloud Volumes ONTAP le supprime de BlueXP. Il ne supprime pas le système Cloud Volumes ONTAP. Vous pourrez par la suite redécouvrir l'environnement de travail.

La suppression d'un environnement de travail de BlueXP vous permet d'effectuer les opérations suivantes :

- Redécouvrez-le dans un autre espace de travail
- Redécouvrez-le à partir d'un autre système BlueXP
- Redécouvrez-le si vous avez rencontré des problèmes lors de la découverte initiale

#### **Étapes**

- 1. Sur la page Canevas, double-cliquez sur l'environnement de travail à supprimer.
- 2. Dans le coin supérieur droit de la console BlueXP, cliquez sur l'icône ellipse et sélectionnez **Supprimer de l'espace de travail**.

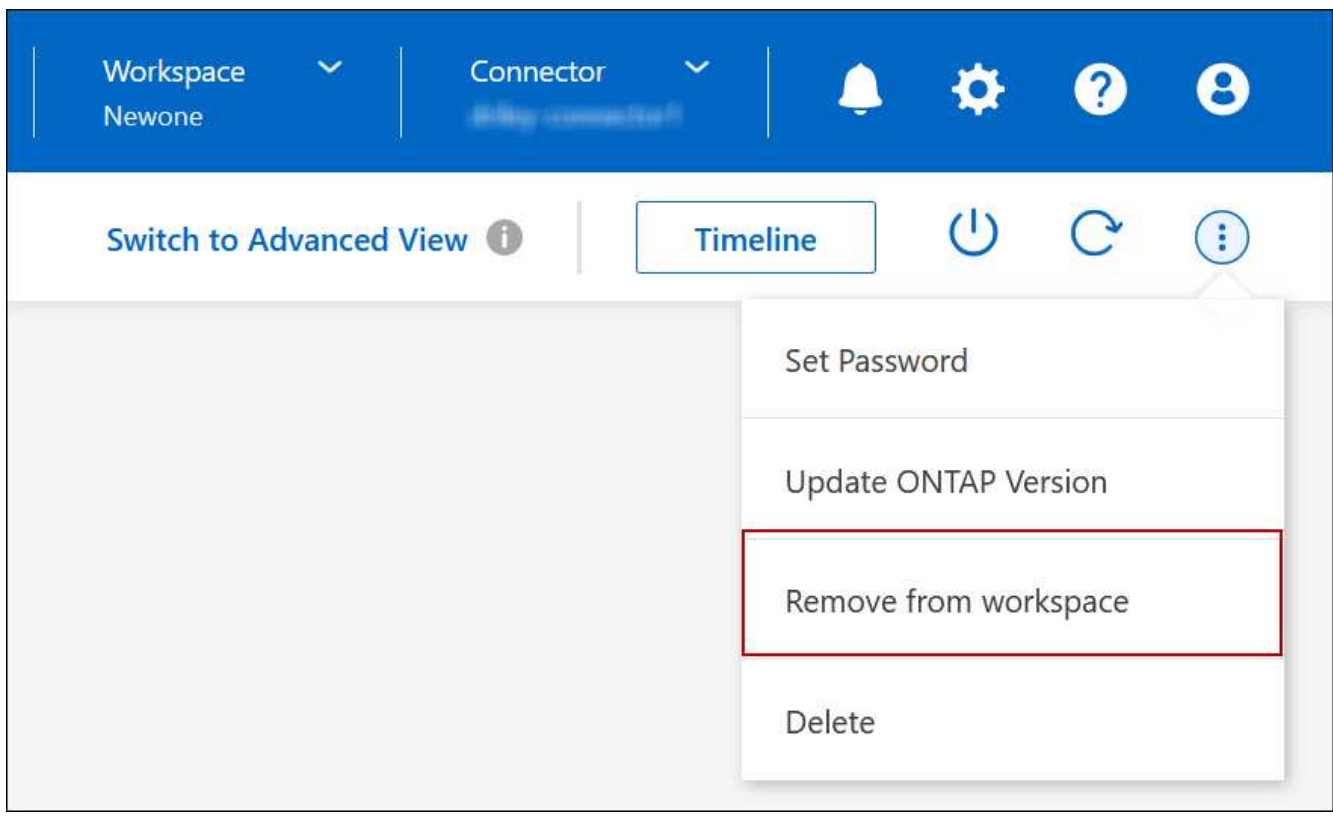

3. Dans la fenêtre Revue à partir de l'espace de travail, cliquez sur **Supprimer**.

#### **Résultat**

BlueXP supprime l'environnement de travail. Les utilisateurs peuvent redécouvrir cet environnement de travail à tout moment à partir de la page Canvas.

### <span id="page-4-0"></span>**Suppression d'un système Cloud Volumes ONTAP**

Vous devez toujours supprimer des systèmes Cloud Volumes ONTAP de BlueXP, plutôt que de la console de votre fournisseur cloud. Par exemple, si vous terminez une instance Cloud Volumes ONTAP sous licence par votre fournisseur cloud, vous ne pouvez pas utiliser la clé de licence pour une autre instance. Vous devez supprimer l'environnement de travail de BlueXP pour libérer la licence.

Lorsque vous supprimez un environnement de travail, BlueXP met fin aux instances Cloud Volumes ONTAP et supprime les disques et les snapshots.

Les ressources gérées par d'autres services, tels que les sauvegardes pour la sauvegarde et la restauration BlueXP, et les instances de classification BlueXP ne sont pas supprimées lorsque vous supprimez un environnement de travail. Vous devrez les supprimer manuellement vous-même. Si ce n'est pas le cas, vous continuerez à recevoir des frais pour ces ressources.

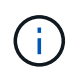

Lorsque BlueXP déploie Cloud Volumes ONTAP dans votre fournisseur cloud, il assure la protection des instances. Cette option permet d'éviter les raccordements accidentels.

#### **Étapes**

1. Si vous avez activé la sauvegarde et la restauration BlueXP dans l'environnement de travail, déterminez si les données sauvegardées sont toujours requises ["supprimez les sauvegardes, si nécessaire"](https://docs.netapp.com/us-en/bluexp-backup-recovery/task-manage-backups-ontap.html#deleting-backups).

La sauvegarde et la restauration BlueXP sont indépendantes de Cloud Volumes ONTAP. La sauvegarde et la restauration BlueXP ne suppriment pas automatiquement les sauvegardes lorsque vous supprimez un système Cloud Volumes ONTAP. De plus, l'interface utilisateur ne prend pas en charge la suppression des sauvegardes après la suppression du système.

2. Si vous avez activé la classification BlueXP sur cet environnement de travail et qu'aucun autre environnement de travail n'utilise ce service, vous devez supprimer l'instance du service.

["En savoir plus sur l'instance de classification BlueXP".](https://docs.netapp.com/us-en/bluexp-classification/concept-cloud-compliance.html#the-cloud-data-sense-instance)

- 3. Supprimer l'environnement de travail Cloud Volumes ONTAP.
	- a. Sur la page Canevas, double-cliquez sur le nom de l'environnement de travail Cloud Volumes ONTAP que vous souhaitez supprimer.
	- b. Dans le coin supérieur droit de la console BlueXP, cliquez sur l'icône de l'ellipse, puis sélectionnez **Supprimer**.

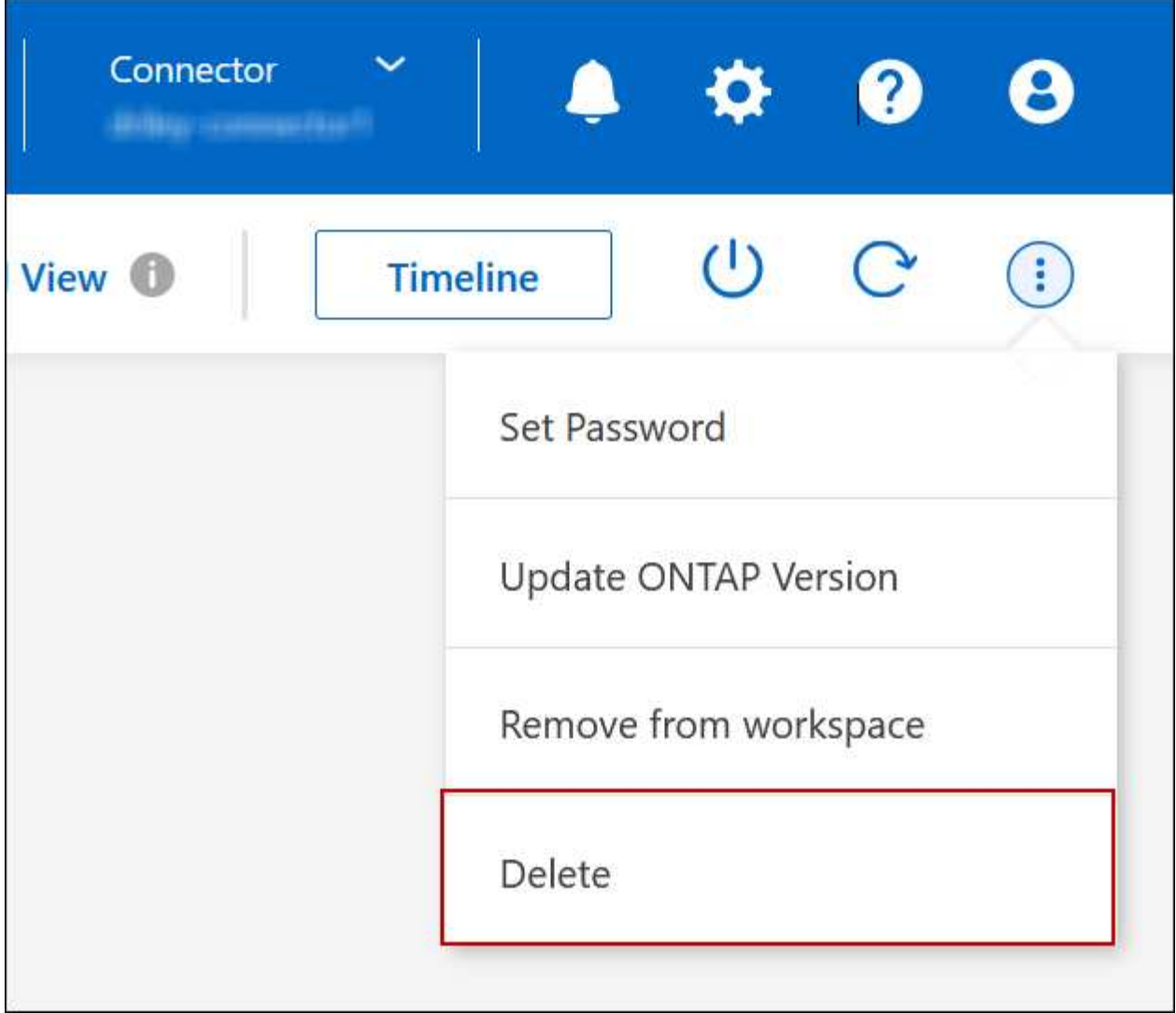

c. Dans la fenêtre Supprimer l'environnement de travail, saisissez le nom de l'environnement de travail, puis cliquez sur **Supprimer**.

La suppression de l'environnement de travail peut prendre jusqu'à 5 minutes.

#### **Informations sur le copyright**

Copyright © 2024 NetApp, Inc. Tous droits réservés. Imprimé aux États-Unis. Aucune partie de ce document protégé par copyright ne peut être reproduite sous quelque forme que ce soit ou selon quelque méthode que ce soit (graphique, électronique ou mécanique, notamment par photocopie, enregistrement ou stockage dans un système de récupération électronique) sans l'autorisation écrite préalable du détenteur du droit de copyright.

Les logiciels dérivés des éléments NetApp protégés par copyright sont soumis à la licence et à l'avis de nonresponsabilité suivants :

CE LOGICIEL EST FOURNI PAR NETAPP « EN L'ÉTAT » ET SANS GARANTIES EXPRESSES OU TACITES, Y COMPRIS LES GARANTIES TACITES DE QUALITÉ MARCHANDE ET D'ADÉQUATION À UN USAGE PARTICULIER, QUI SONT EXCLUES PAR LES PRÉSENTES. EN AUCUN CAS NETAPP NE SERA TENU POUR RESPONSABLE DE DOMMAGES DIRECTS, INDIRECTS, ACCESSOIRES, PARTICULIERS OU EXEMPLAIRES (Y COMPRIS L'ACHAT DE BIENS ET DE SERVICES DE SUBSTITUTION, LA PERTE DE JOUISSANCE, DE DONNÉES OU DE PROFITS, OU L'INTERRUPTION D'ACTIVITÉ), QUELLES QU'EN SOIENT LA CAUSE ET LA DOCTRINE DE RESPONSABILITÉ, QU'IL S'AGISSE DE RESPONSABILITÉ CONTRACTUELLE, STRICTE OU DÉLICTUELLE (Y COMPRIS LA NÉGLIGENCE OU AUTRE) DÉCOULANT DE L'UTILISATION DE CE LOGICIEL, MÊME SI LA SOCIÉTÉ A ÉTÉ INFORMÉE DE LA POSSIBILITÉ DE TELS DOMMAGES.

NetApp se réserve le droit de modifier les produits décrits dans le présent document à tout moment et sans préavis. NetApp décline toute responsabilité découlant de l'utilisation des produits décrits dans le présent document, sauf accord explicite écrit de NetApp. L'utilisation ou l'achat de ce produit ne concède pas de licence dans le cadre de droits de brevet, de droits de marque commerciale ou de tout autre droit de propriété intellectuelle de NetApp.

Le produit décrit dans ce manuel peut être protégé par un ou plusieurs brevets américains, étrangers ou par une demande en attente.

LÉGENDE DE RESTRICTION DES DROITS : L'utilisation, la duplication ou la divulgation par le gouvernement sont sujettes aux restrictions énoncées dans le sous-paragraphe (b)(3) de la clause Rights in Technical Data-Noncommercial Items du DFARS 252.227-7013 (février 2014) et du FAR 52.227-19 (décembre 2007).

Les données contenues dans les présentes se rapportent à un produit et/ou service commercial (tel que défini par la clause FAR 2.101). Il s'agit de données propriétaires de NetApp, Inc. Toutes les données techniques et tous les logiciels fournis par NetApp en vertu du présent Accord sont à caractère commercial et ont été exclusivement développés à l'aide de fonds privés. Le gouvernement des États-Unis dispose d'une licence limitée irrévocable, non exclusive, non cessible, non transférable et mondiale. Cette licence lui permet d'utiliser uniquement les données relatives au contrat du gouvernement des États-Unis d'après lequel les données lui ont été fournies ou celles qui sont nécessaires à son exécution. Sauf dispositions contraires énoncées dans les présentes, l'utilisation, la divulgation, la reproduction, la modification, l'exécution, l'affichage des données sont interdits sans avoir obtenu le consentement écrit préalable de NetApp, Inc. Les droits de licences du Département de la Défense du gouvernement des États-Unis se limitent aux droits identifiés par la clause 252.227-7015(b) du DFARS (février 2014).

#### **Informations sur les marques commerciales**

NETAPP, le logo NETAPP et les marques citées sur le site<http://www.netapp.com/TM>sont des marques déposées ou des marques commerciales de NetApp, Inc. Les autres noms de marques et de produits sont des marques commerciales de leurs propriétaires respectifs.